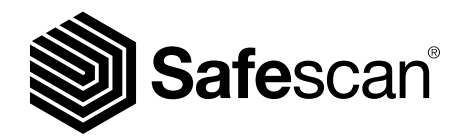

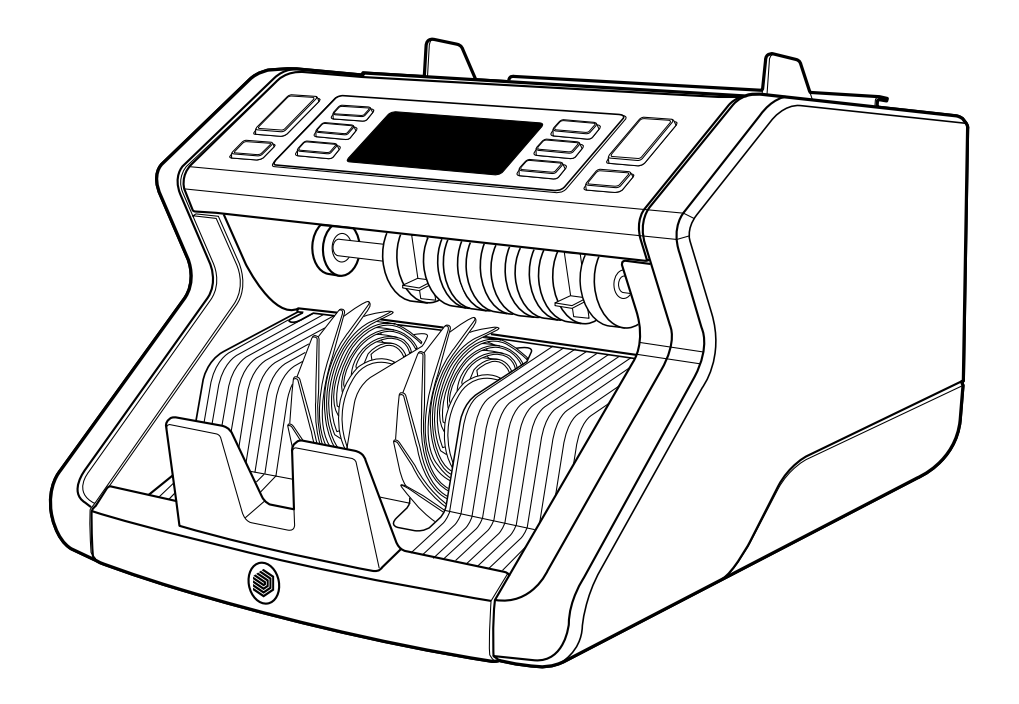

# **Naudotojo vadovas**

Lietuvių k.

## 2210 / 2250 **Banknotų skaičiuotuvas**

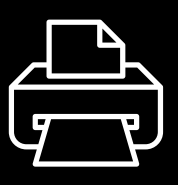

## Spausdinimo versija

**[Paspauskite čia](https://safescandownload.safescan.com/Downloads/en/money-counters/2200/Manual/Digital/Safescan-2200-Digital-Manual-LT.pdf)** norėdami atidaryti spausdinamą vadovo versiją pasirinkta kalba.

## **Įvadas**

Dėkojame, kad įsigijote "Safescan" 2200 serijos banknotų skaičiuotuvą. Šis vartotojas vadovas padės jums pradėti naudotis savo "Safescan" banknotų skaičiuotuvu, jame apibūdinamos diegimo ir naudojimo procedūros Mes rekomenduojame prieš naudojant prietaisą atidžiai perskaityti šią naudojimo instrukciją.

## **Pakuotės turinys**

Į parduodamą pakuotę įeina:

- "Safescan" 2210 / 2250 banknotų skaičiuoklis
- Maitinimo laidas (-ai) \*
- Priežiūros rinkinys
- Naudotojo vadovas

## **Gaminys**

## **Iš priekio**

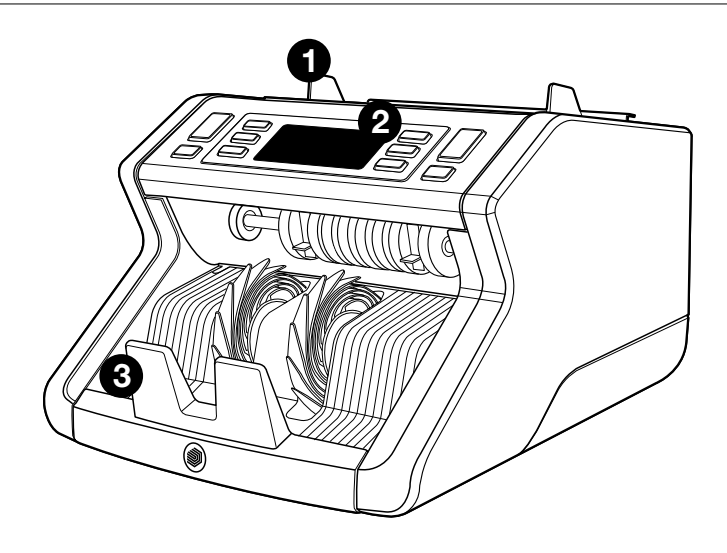

- **1.** Sudėjimo anga su reguliuojamais kreiptuvais
- **2.** Priekinis skydelis (ekranas / mygtukai)
- **3.** Krautuvas
- **4.** Maitinimo jungtis
- **5.** Įjungimo / išjungimo jungiklis
- **6.** Įdėjimo angos reguliavimo ratukas
- **7.** RJ12 jungtis išoriniam ekranui jungtis

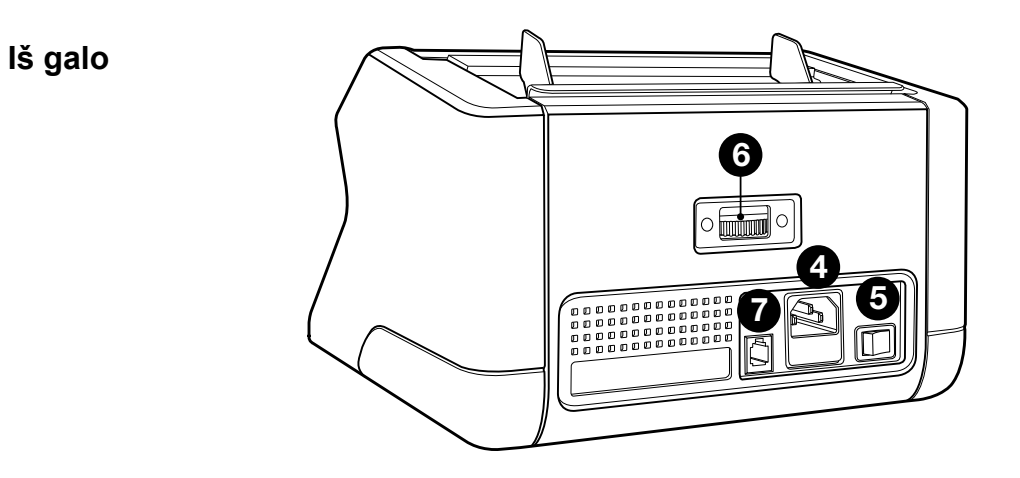

- **8.** Maitinimo laidas (-ai) \*
- **9.** Priežiūros rinkinys
- \* priklausomai nuo modelio / šalies specifikacija

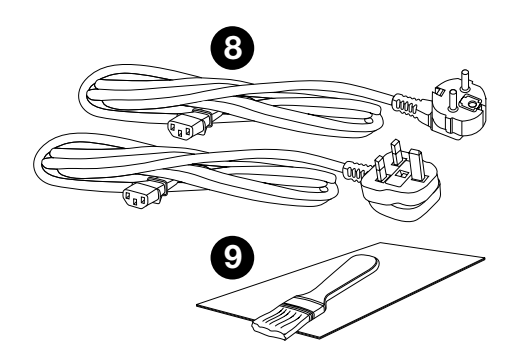

## **Galimi priedai**

"Safescan" valymo kortelės banknotų skaičiuotuvams (20 kortelių pakuotė), dalies nr. 136-0546.

Daugiau informacijos žr. **www.safescan.com**

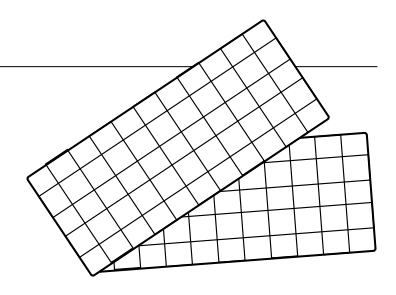

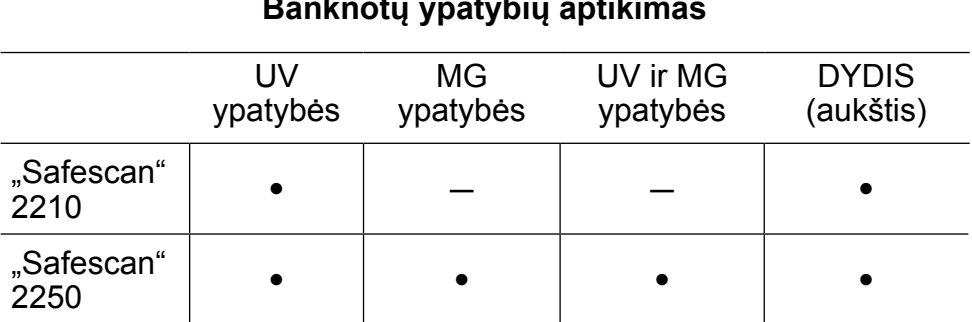

#### **Banknotų ypatybių aptikimas**

## Lietuvių k. **Mygtukai ir valdymas**

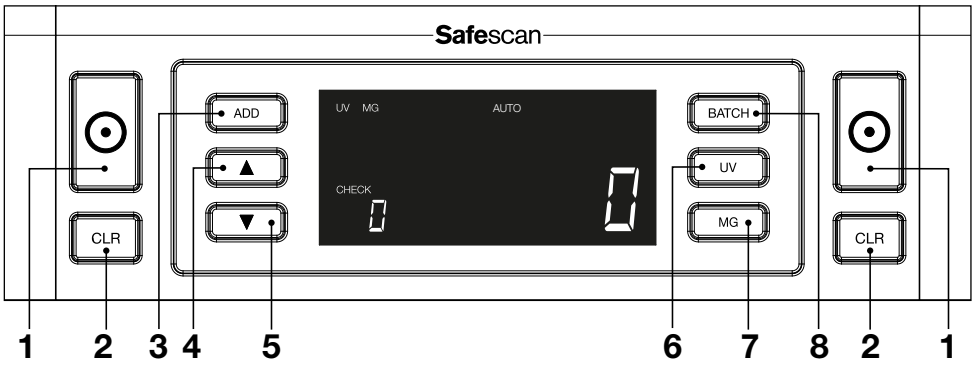

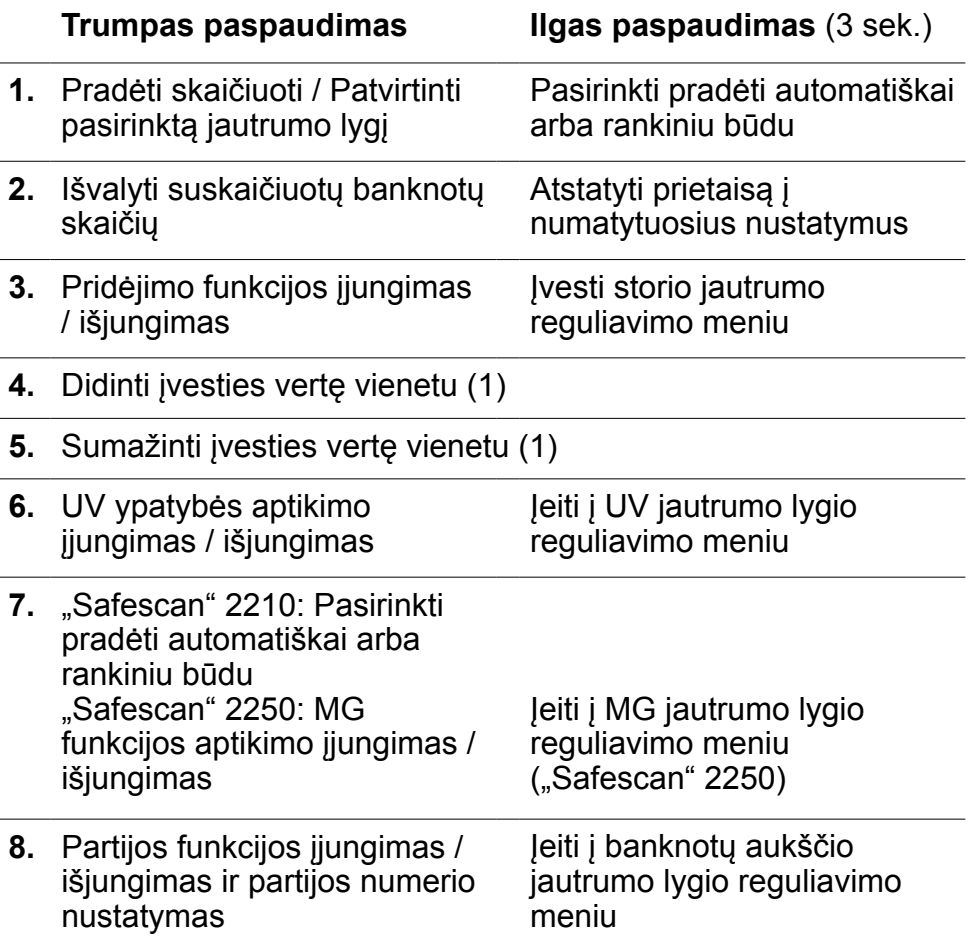

**1.** Padėkite įtaisą ant lygaus ir stabilaus paviršiaus.

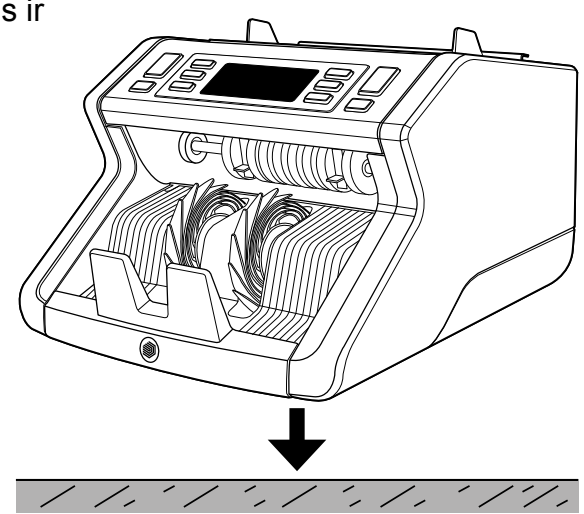

**2.** Prijunkite banknotų skaičiuoklį prie elektros lizdo į komplektą įeinančiu maitinimo laidu.

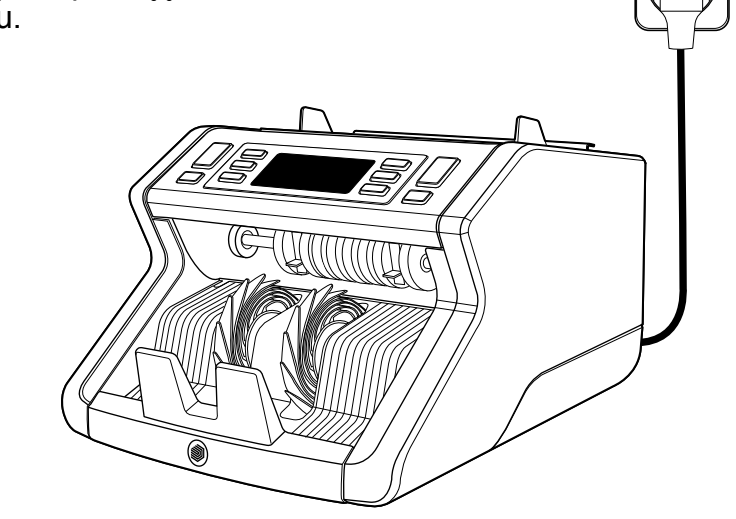

**3.** Įjunkite banknotų skaitiklį paspausdami maitinimo jungiklį gale į "1" padėtį.

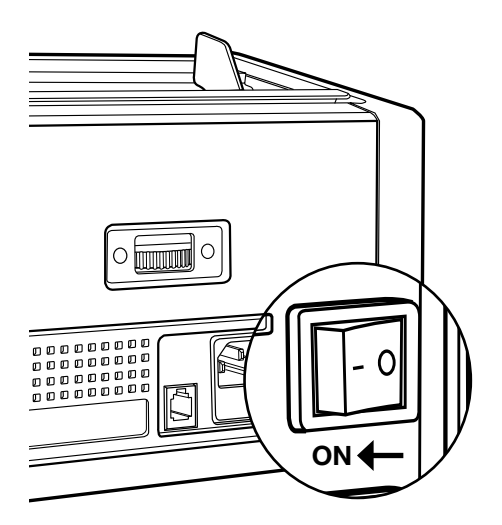

**4.** Numatytieji banknotų aptikimo funkcijos nustatymai: "Safescan" 2210: UV, 2250: UV ir MG. Šias funkcijas galima įjungti ir išjungti spaudžiant mygtuką UV ir / arba MG\*.

(\* Tik "Safescan" 2250)

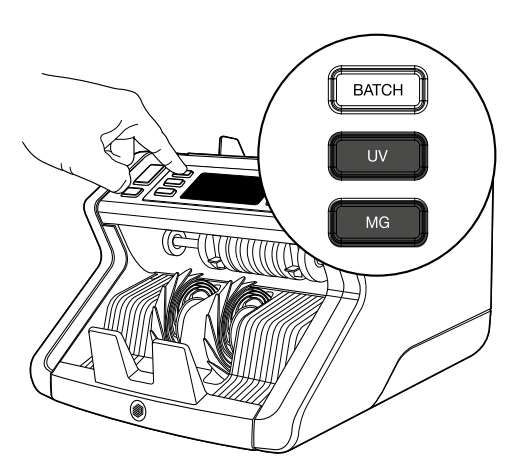

## **Paruošta skaičiuoti**

Prietaisas yra paruoštas baziniam skaičiavimui. Išplėstiniai nustatymai aprašyti tolimesniuose šio vadovo skyriuose.

## **1. AUTOMATINIS PALEIDIMAS / RANKINIS PALEIDIMAS.**

Numatytasis nustatymas yra "AUTO" - įrenginys pradės skaičiuoti banknotus iškart, kai jie bus sudėti į angą. Galite pasirinkti, ar norite, kad prietaisas pradėtų skaičiuoti automatiškai, ar rankiniu būdu (pradeda skaičiuoti paspaudus mygtuką **[START]**).

 $\overline{\phantom{a}}$ 

"Safescan" 2210: paspauskite mygtuką **AUTO** norėdami įjungti arba išjungti automatinio paleidimo funkciją. Tai bus parodyta ekrane.

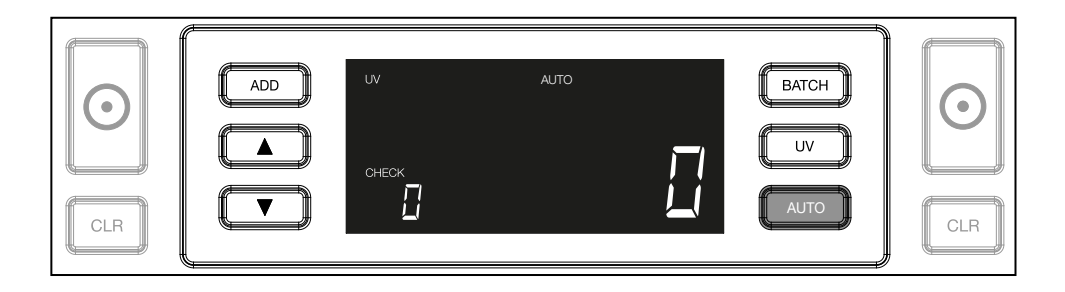

"Safescan" 2250: spauskite mygtuką **START** 3 sekundes automatinio paleidimo funkcijai įjungti ir išjungti.

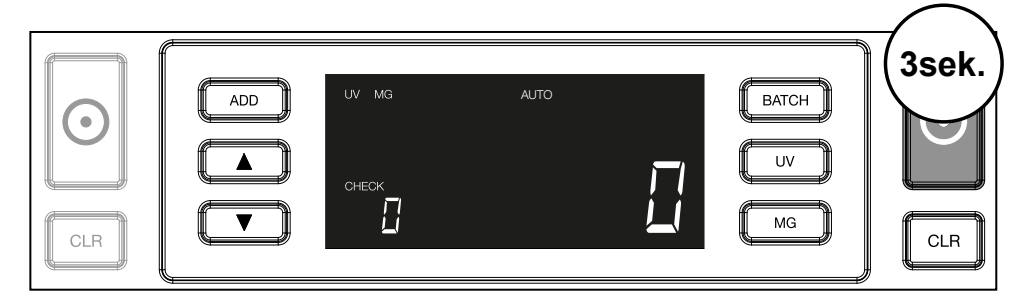

**2.** Pradėkite skaičiuoti banknotus sudėdami juos į angą per centrą, kaip pavaizduota 1 pav., tada apverskite juos, kaip pavaizduota 2 pav. Kad banknotai būtų sucentruoti, naudokite kreiptuvus.

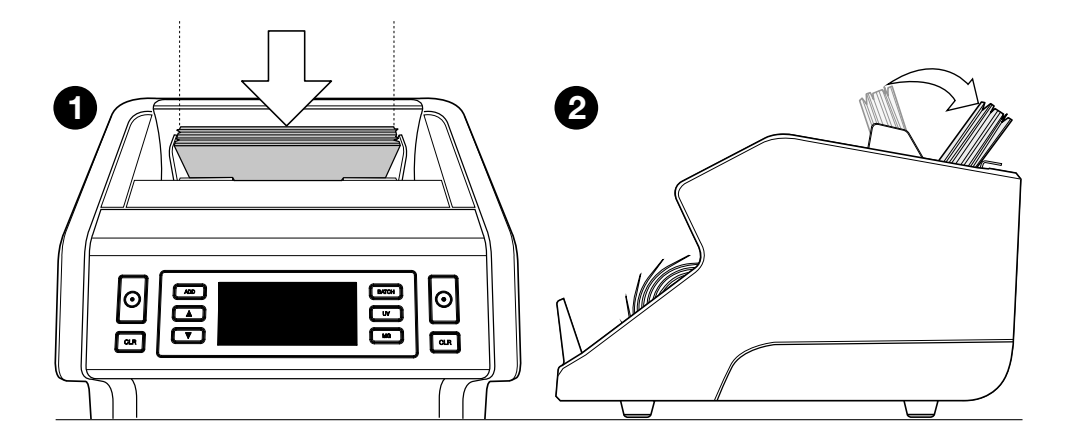

**Atkreipkite dėmesį** Banknotai turi būti surūšiuoti pagal nominalą prieš pradedant skaičiavimą.

```
Lietuvių k.
```
**3.** Banknotų skaičius parodomas po to, kai skaičiavimas baigiamas.

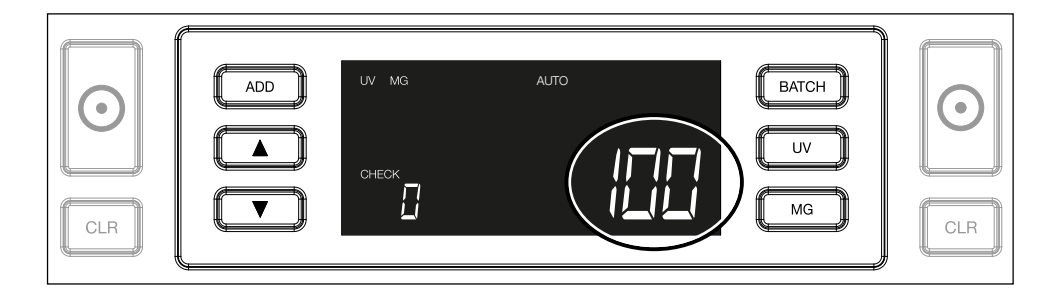

**4.** Kai suskaičiuojate antrą banknotų krūvelę arba perskaičiuojate pirmąją, ankstesnio skaičiavimo banknotų skaičius bus rodomas ekrane po užrašu **CHECK**. Norėdami šį kiekį atstatyti į nulį, spauskite **CLR**.

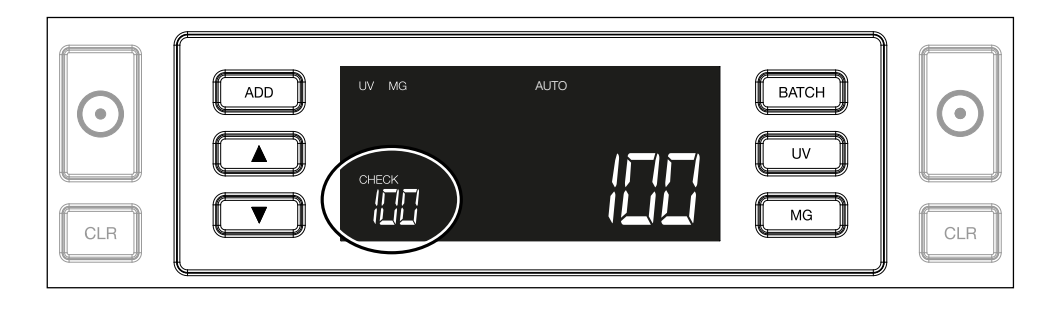

## Lietuvių k. **Klaidų pranešimai skaičiavimo metu**

Kai irenginys nustato su banknotu problemą, jis sustabdys skaičiavimą ir parodys pranešimą su problemos tipu. Klaida yra susijusi su paskutiniu banknotu krautuve. Galimi tokie pranešimai:

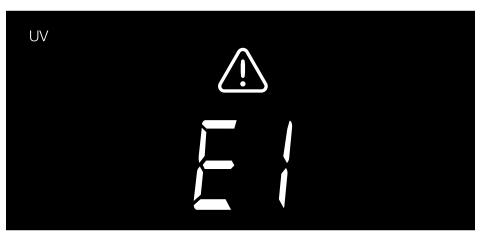

Problema, susijusi su UV funkcija.

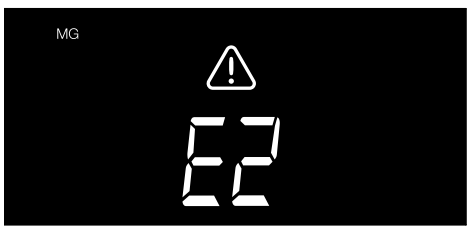

Problema su magnetinėmis savybėmis (tik "Safescan" 2250)

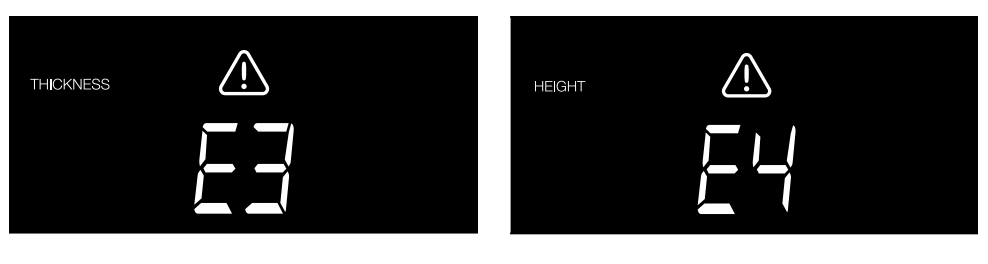

Buvo aptiktas kitokio storio banknotas arba 2 banknotai sulipo ("dviejų banknotų aptikimas")

Aptiktas banknotas, kurio aukštis nuo pirmojo suskaičiuoto skiriasi (daugiau nei 5 mm)

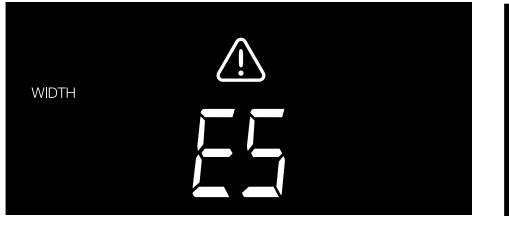

**SKEW** 

Buvo aptiktas kitokio pločio banknotas negu pirmasis skaičiavimo banknotas ("pusės banknoto aptikimas")

Banknotas įrenginyje buvo pakreiptas (paduotas ne tiesiai).

Daugiau informacijos ir išsamios informacijos žr. skyriuje "Trikčių šalinimas"

Išimkite įtartiną banknotą - tai yra paskutinis suskaičiuotas banknotas krautuve - ir spauskite START norėdami tęsti skaičiavimą.

## Lietuvių k. **Pridėjimo ir partijos funkcijos**

## **1. Pridėti**

Funkcija **PRIDĖJIMAS (ADD) l**eidžia sumuoti kelis skaičiavimus iš eilės. Kai išimate suskaičiuotų banknotų krūvelę ir idedate naują, skaičiavimų rezultatas bus sudėtas. Funkcija galima jiungti spaudžiant mygtuką "ADD". Indikatorius ekrane užsidegs.

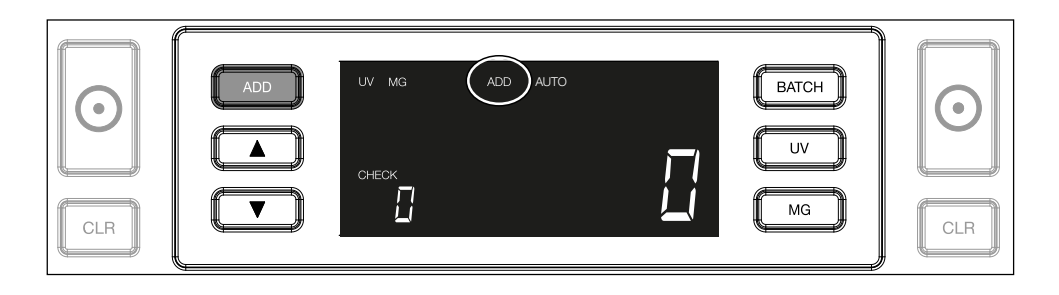

**2. Partija**

Su PARTIJOS (BATCH) funcija galite sukurti vienodas krūveles banknotų su iš anksto nustatytu banknotų skaičiumi. Partiją galima nustatyti taip:

**2.1.** Funkcija jjungiama spaudžiant mygtuką **BATCH**. Užsidega indikatorius ekrane su 2 mirksinčiomis rodyklėmis.

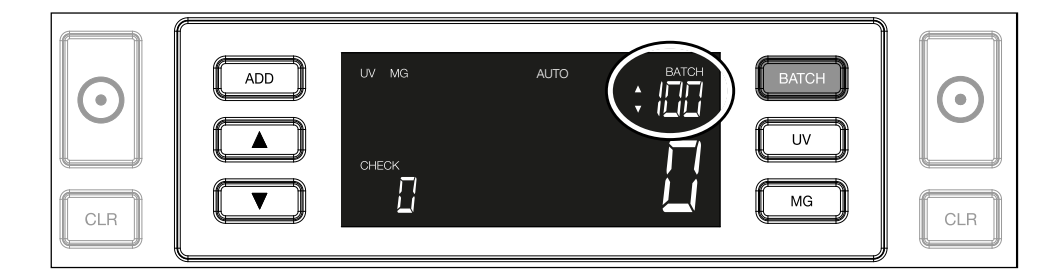

**2.2.** Per iš anksto nustatytą partijų skaičių pereisite spausdami mygtuką **BATCH**. Seka yra tokia: 100 > 50 > 20 > 10 > Partijos funkcija išjungta.

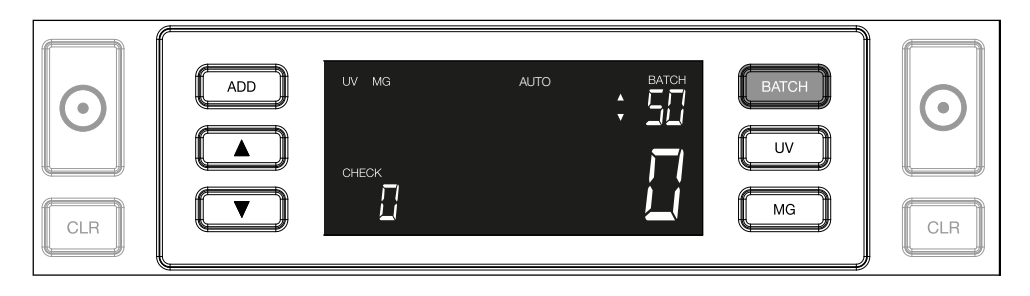

**2.3.** Norėdami padidinti arba sumažinti partijos dydį po vieną (1), spauskite mygtukus su rodyklėmis. Kai ekrane rodomas "100", galite pereiti prie 101, 102 ir pan. spausdami ir pan. spausdami

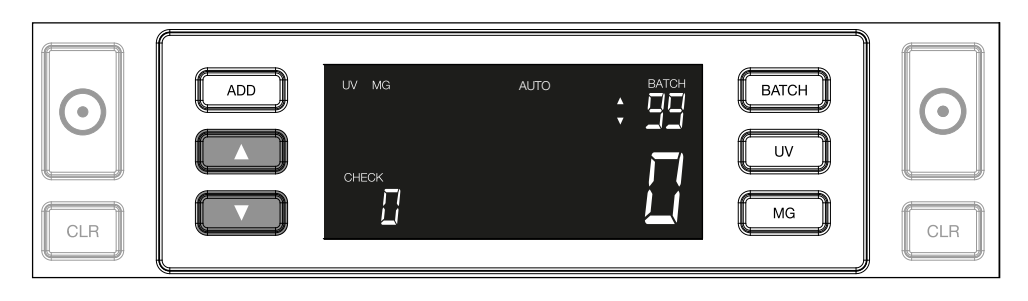

2.4. Patvirtinkite serijos numerį paspausdami **START** mygtuką. Po to nustatytas partijos numeris bus matomas ekrane.

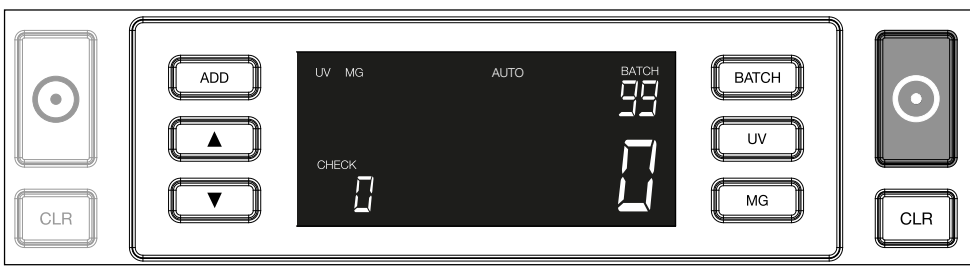

## **Padirbtų banknotų aptikimo nustatymų reguliavimas**

Ūsų banknotų skaitiklis jau sukonfigūruotas su optimaliais padirbtų banknotų aptikimo nustatymais. Retais atvejais gali reikėti rankiniu būdu pareguliuoti vienu ar daugiau padirbtų aptikimo nustatymų jautrumą.

**Pastaba:** rekomenduojame patikėti šiuos nustatymus reguliuoti tik "Safeguard" technikui.

Aptikimo funkcijų jautrumą galima reguliuoti meniu. Galimi tokie nustatymai:

#### **1. UV**

Spaudžiant UV mygtuką 3 sekundes suaktyvinamas UV jautrumo lygio meniu. Rodomas numatytasis lygis su 2 mirksinčiomis rodyklėmis. Reguliavimo procedūrą žr. (5).

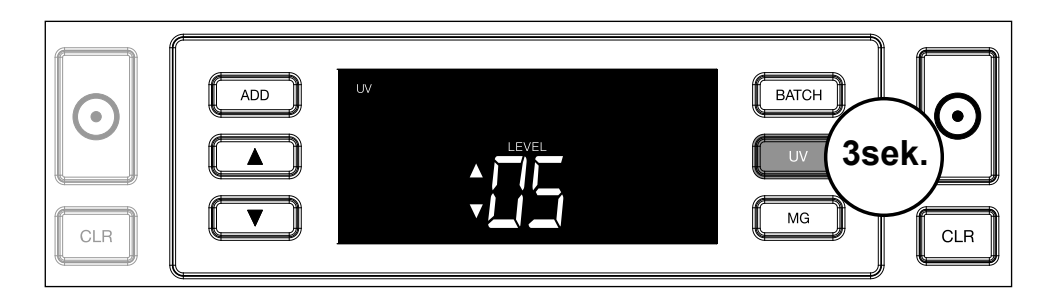

## **2. MG**

Tik "Safescan" 2250: Spaudžiant MG mygtuką 3 sekundes suaktyvinamas MG jautrumo lygio meniu. Rodomas numatytasis lygis su 2 mirksinčiomis rodyklėmis. Reguliavimo procedūrą žr. (5).

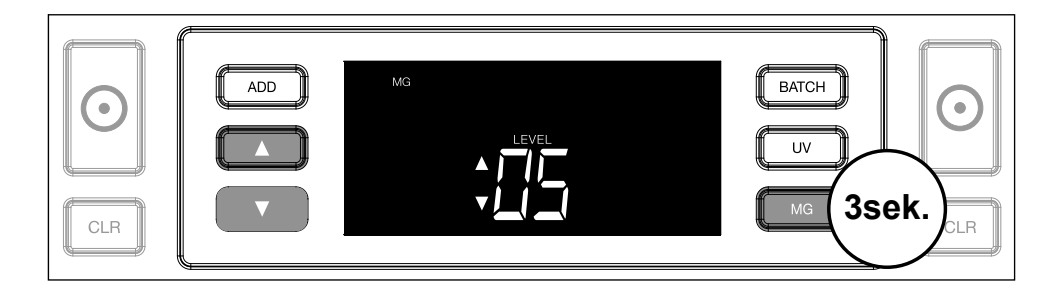

## **3. Aukštis**

Spaudžiant mygtuką **BATCH** 3 sekundes suaktyvinamas **AUKŠČIO (HEIGHT)** jautrumo lygio meniu. Rodomas numatytasis lygis su 2 mirksinčiomis rodyklėmis. Reguliavimo procedūrą žr. (5).

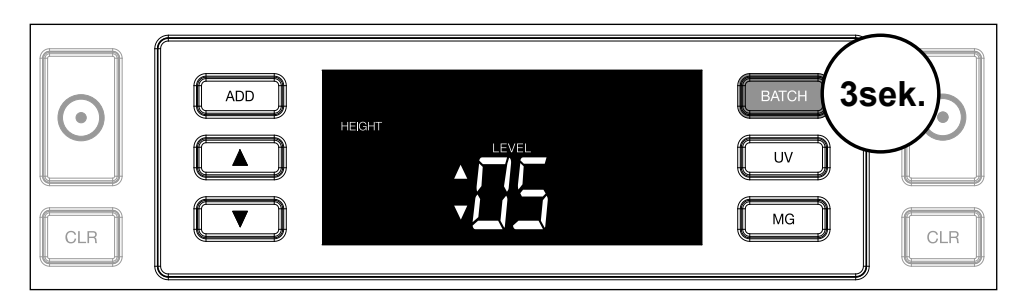

#### **4. Storis**

Spaudžiant mygtuką **ADD** 3 sekundes suaktyvinamas **STORIO (THICKNESS)** jautrumo lygio meniu. Rodomas numatytasis lygis su 2 mirksinčiomis rodyklėmis. Reguliavimo procedūrą žr. (5).

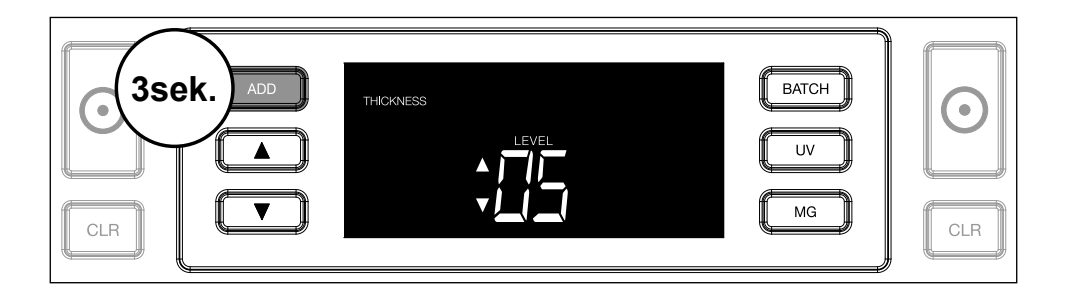

## **5. Lygio reguliavimas**

Pakoreguokite jautrumo lygį į aukštesnį ar žemesnį lygį rodyklių klavišais.

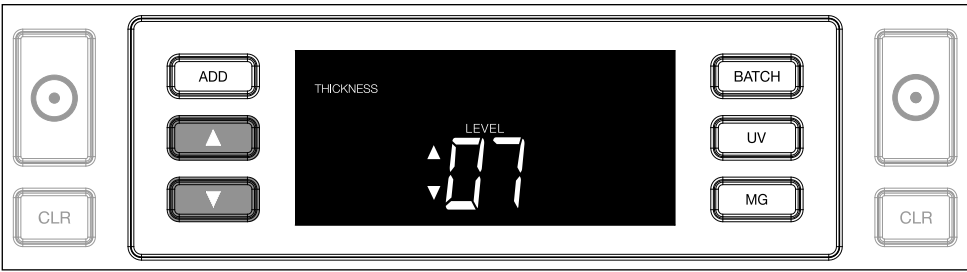

## **6. Pasirinkimo patvirtinimas**

Patvirtinkite nustatytą lygį mygtuku **START**.

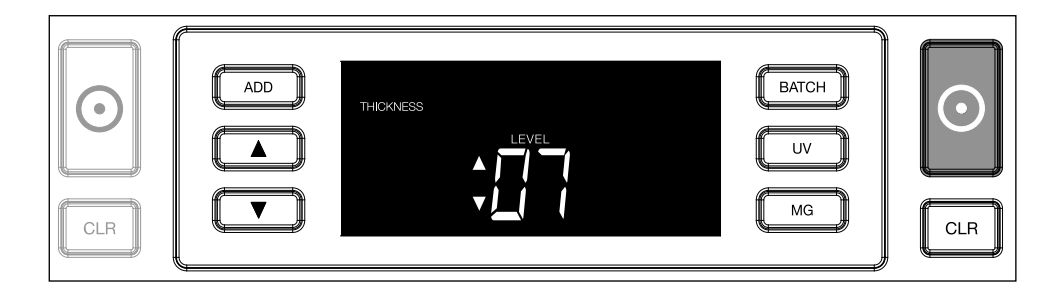

## **Atstatymas į numatytuosius gamyklinius nustatymus**

Grįžti į numatytuosius gamyklinius nustatymus: Nuspauskite ir laikykite **[CLR]**. Prietaisas pyptelėdamas patvirtins, kad atstatyti gamykliniai nustatymai.

**Skaičiuojami polimeriniai banknotai su didelėmis permatomomis dalimis** (galioja D08 / U08 ir naujesnėms integruotos programinės įrangos versijoms)

Į kai kurių polimerinių banknotų dizainą, pavyzdžiui, kai kurių nominalų **AUD, CAD, SCT, NIR** (ir kai kurių kitų valiutų banknotus), įeina didelės skaidrios sritys. Dėl šių permatomų banknotų vietų 2210/2250 gali ne visada tinkamai

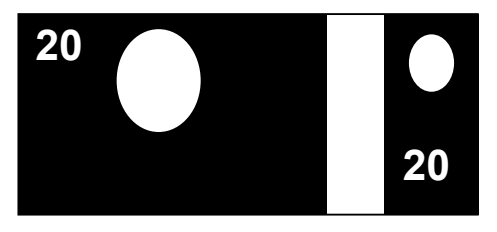

suskaičiuoti šiuos banknotus ir skaičiavimo metu bus rodomas indikatorius **E4 (aukščio klaida) arba E5 (pločio klaida)**.

Kad būtų galima nepertraukiamai ir be klaidų skaičiuoti polimerinius banknotus su didelėmis permatomomis sritimis, galima išjungti aukščio ir pločio (pusės banknoto) aptikimo funkciją.

Norėdami išjungti aukščio ir pločio aptikimą, 3 sekundes spauskite rodyklės žemyn mygtuką **. į**renginys 3 kartus pyptelės, ir ekrane pamatysite pranešimą **HEIGHT OFF** (Aukštis išjungtas).

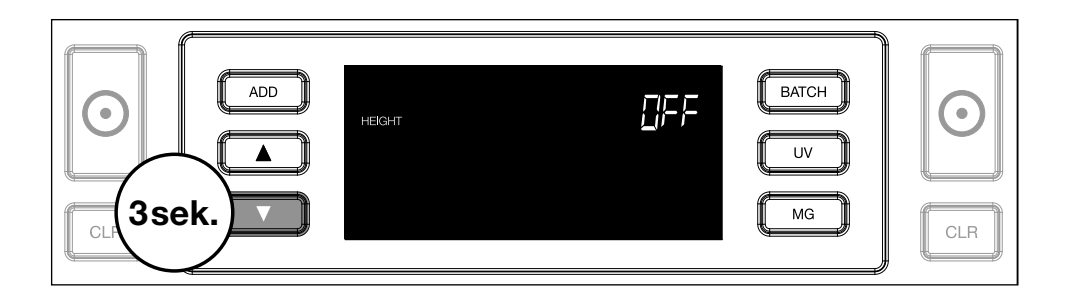

Atkreipkite dėmesį, kad esant tokiam nustatymui įrenginys negalės aptikti skirtingo aukščio ir (arba) pločio banknotų, kai jie bus įtraukti į suskaičiuotą krūvą.

Norėdami vėl įjungti aukščio aptikimą, paspauskite rodyklės žemyn mygtuką **ir palaikykite 3 sekundes. Prietaisas 3 kartus pyptelės,** ir ekrane pamatysite pranešimą **HEIGHT ON** (Aukštis įjungtas).

## **Gedimų paieška ir šalinimas**

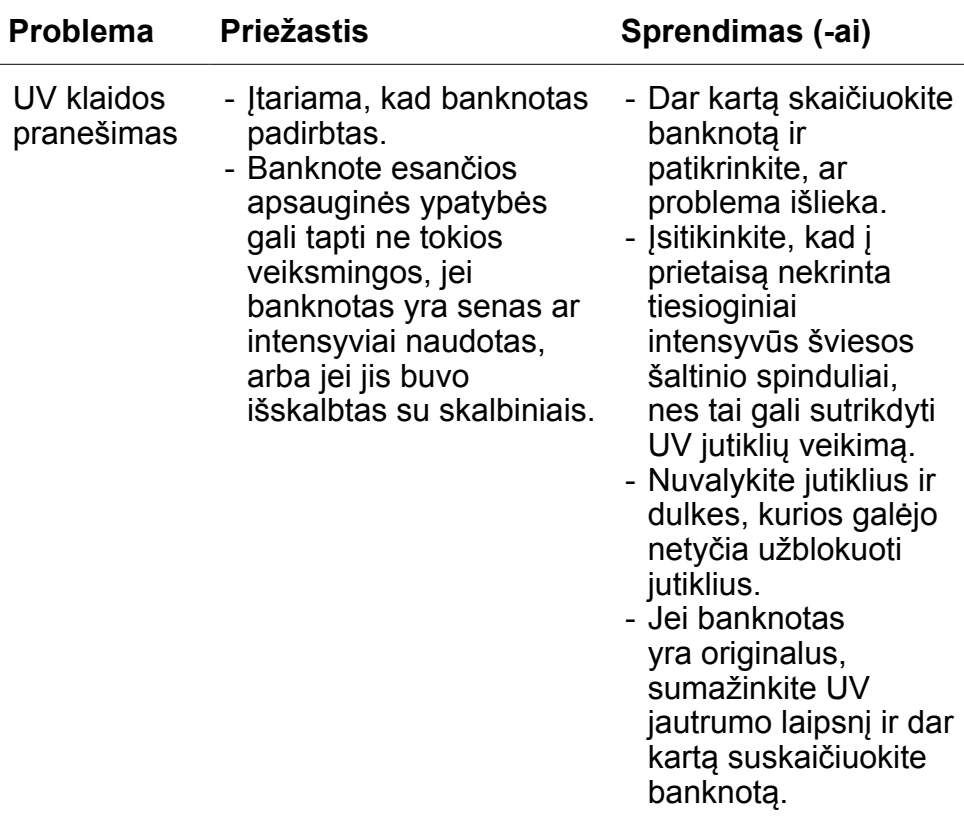

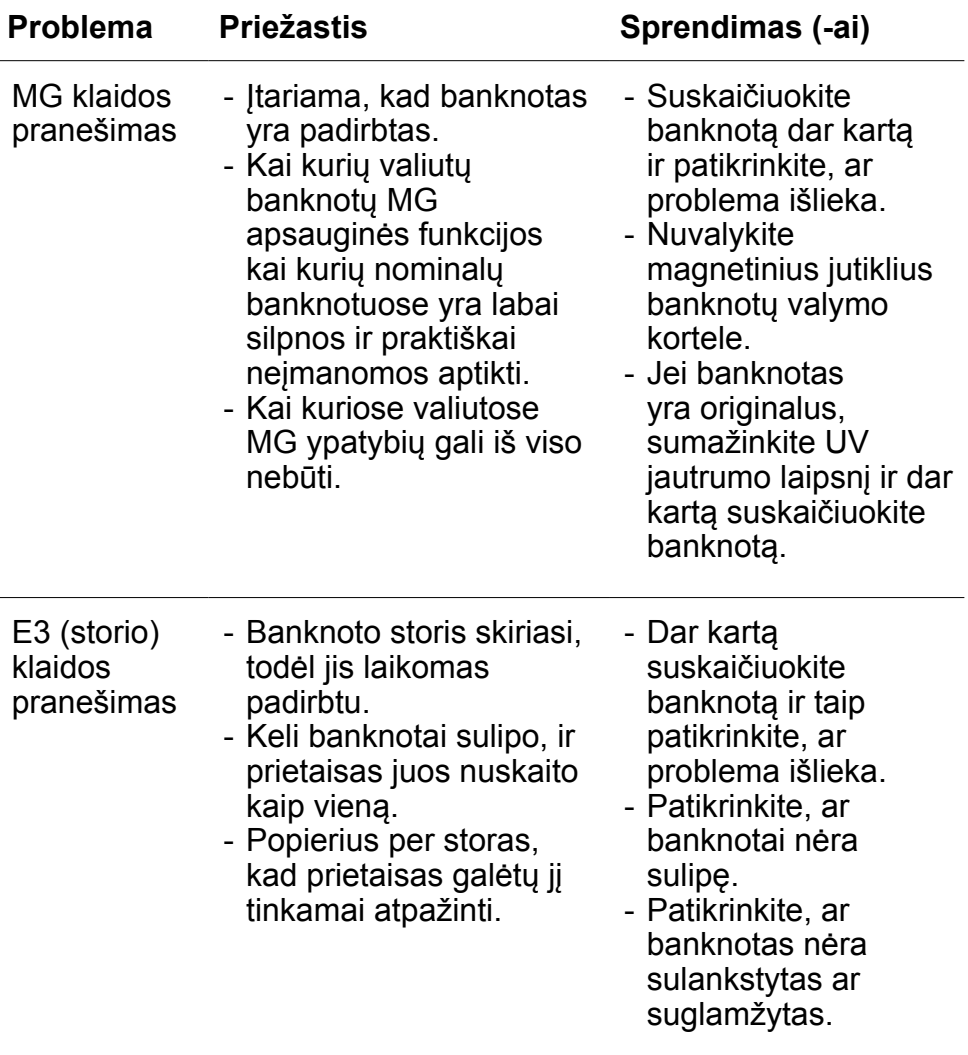

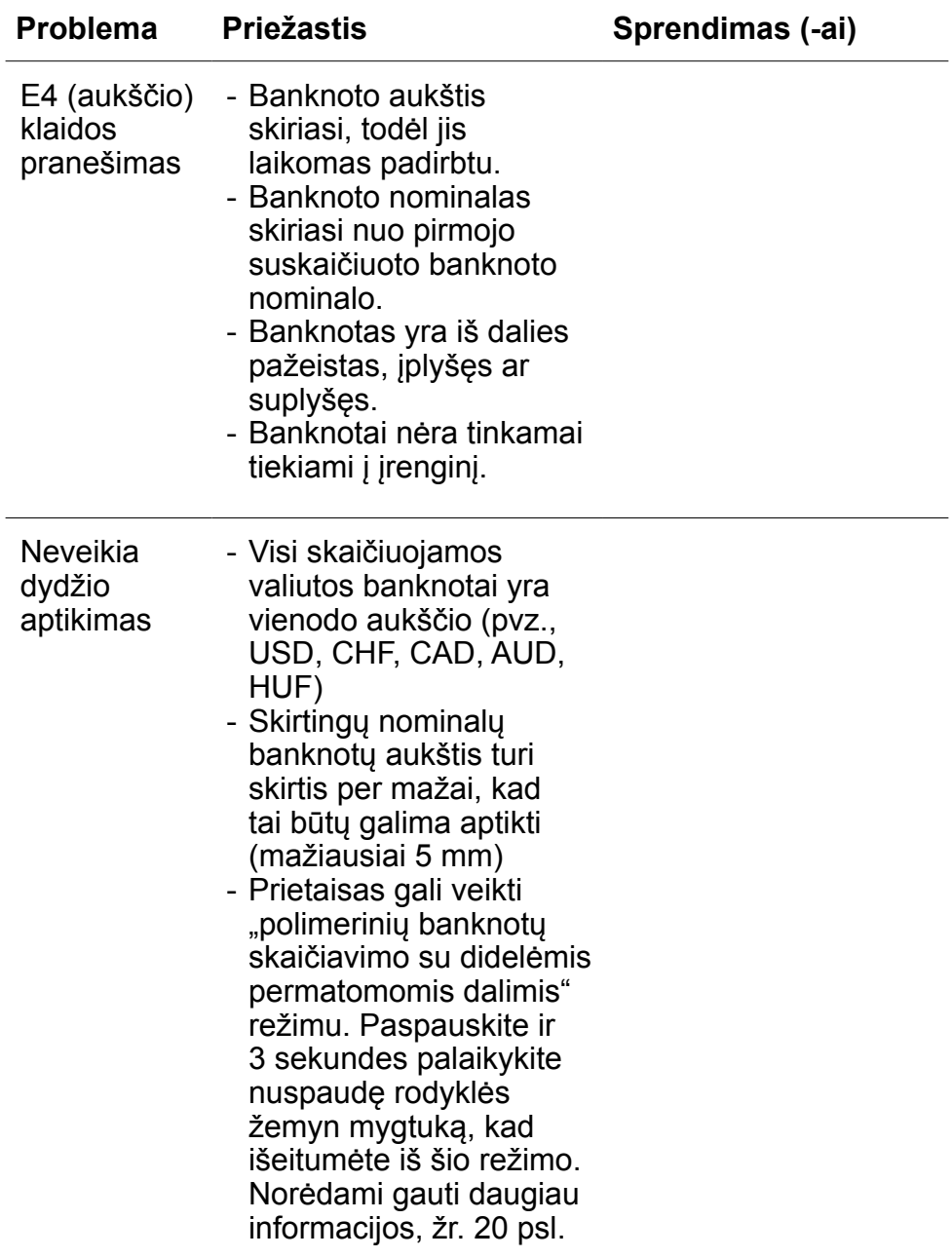

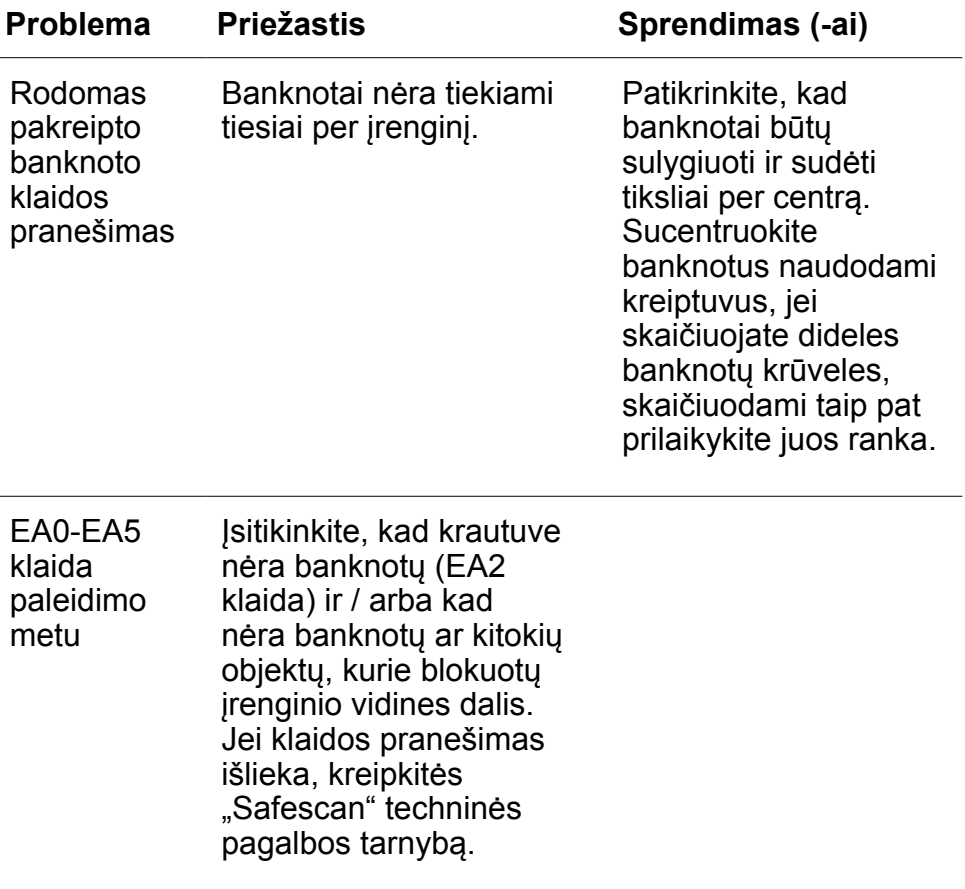

#### Lietuvių k. **Angos reguliavimo ratukas**

Jei dažnai kartojasi klaida su banknotų storiu arba jei banknotai netiekiami per prietaisą sklandžiai, gali reikėti pareguliuoti angą reguliavimo ratuku. Šiuo ratuku reguliuojamas banknotų storių atstumas. Ratuko nustatytoji padėtis jau buvo optimaliai nustatyta gamykloje. Tačiau dėl kai kurių banknotų specifikos gali reikėti pakoreguoti optimalų tiekimo nustatymą.

- Jei banknotai netiekiami sklandžiai, padidinkite banknotų storio atstumą sukdami ratuką pagal laikrodžio rodyklę (+).
- Jei pasitaiko tokių klaidų kaip storio klaida (du banknotai) arba pakrypusio banknoto klaida, sumažinkite storio atstumą sukdami ratuką prieš laikrodžio rodyklę (-).

**Atkreipkite dėmesį:** kadangi ratukas yra labai jautrus, reguliavimas turi būti tik minimalus.

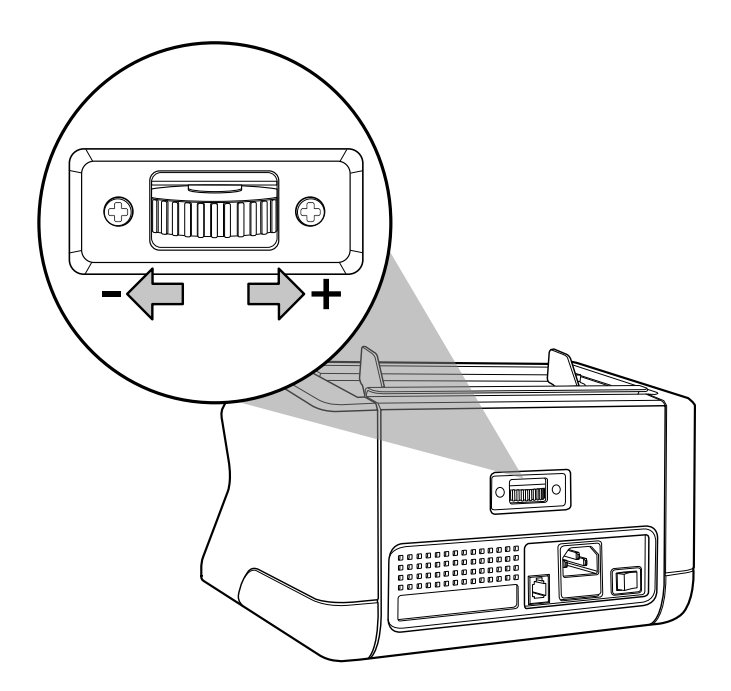

## **Priežiūra**

"Safescan" 2210 / 2250 yra didelio tikslumo prietaisas. Siekiant užtikrinti, kad jis veiktų optimaliai tiksliai, svarbu prietaisą dažnai valyti. Nuvalykite purvą ir dulkes su purškalu ir šluoste. Angą ir krautuvą valykite pridėtu sausu šepetėliu. Naudokite banknotų valymo kortelę (galima įsigyti atskirai), kai reikia valyti vidines prietaiso dalis.

**Svarbu:** Saugokite, kad į mechanizmą nepatektų tokių pašalinių daiktų kaip monetos, sąvaržėlės ar pan., nes dėl to prietaisas gali sugesti.

## Lietuvių k. **Banknotų skaičiuotuvo valymas**

Norėdami nuvalyti vidines dalis ir jutiklius:

**1.** Atidarykite dangtelį pastumdami priekinį skydelį pirmyn

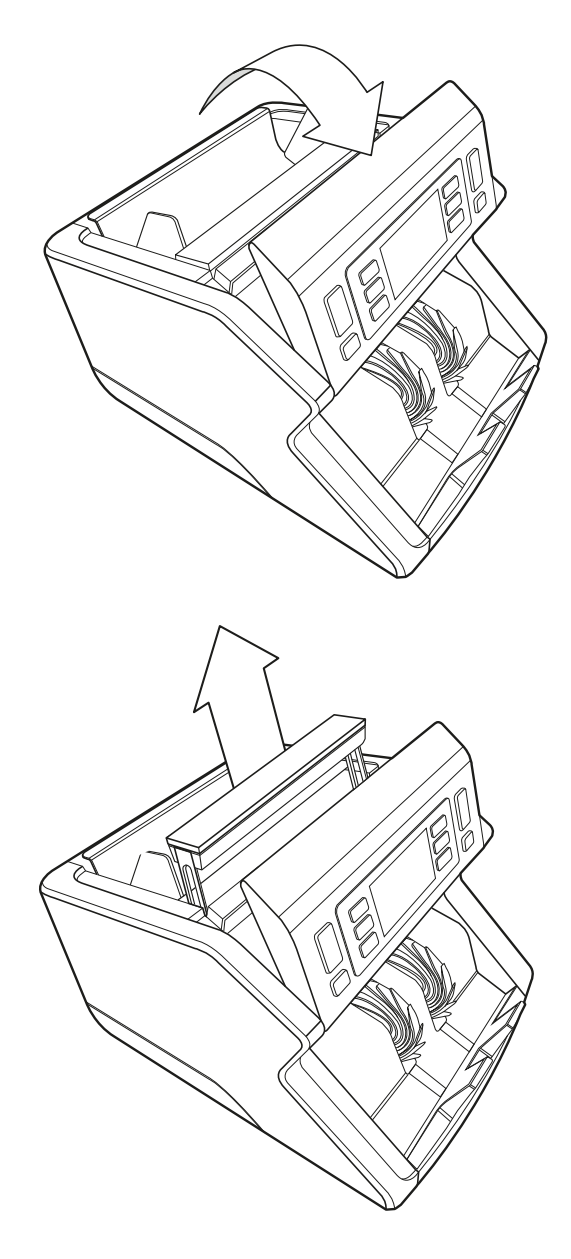

**2.** Pakelkite rankenėlę

**3.** Sudėjimo angos bloko išėmimas

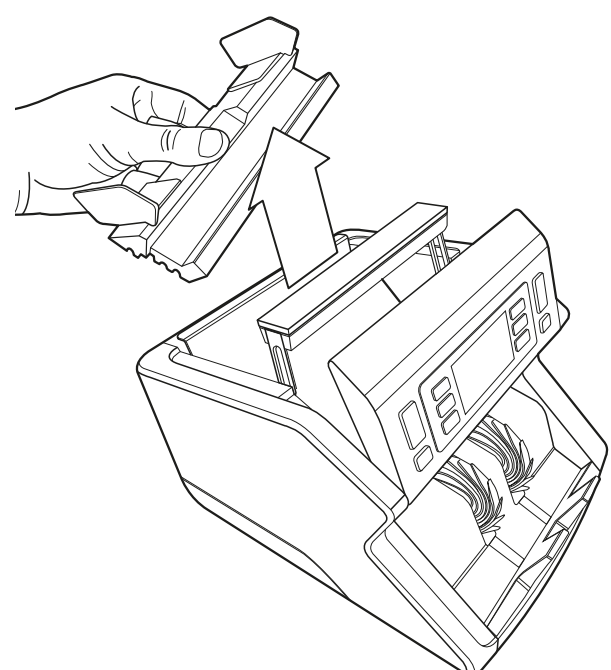

**4.** Atidžiai nuvalykite jutiklius ir sukimosi ratukus sausu šepetėliu arba šluoste

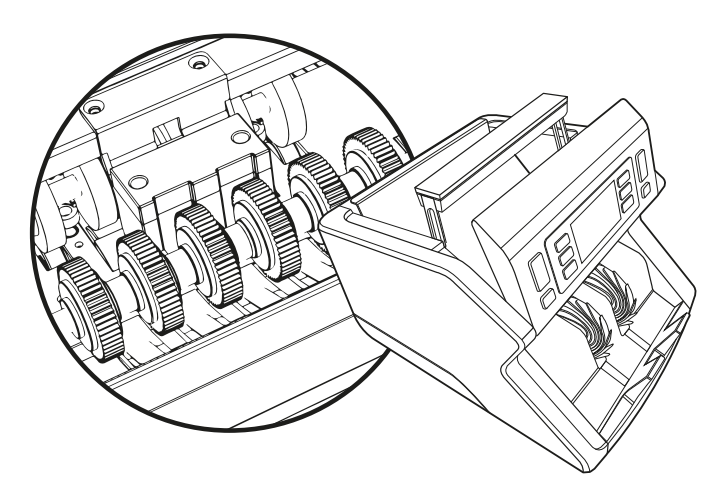

## **Banknotų skaičiuotuvo valymo kortelių naudojimas** (pasirinktinis priedas)

Taip pat galite naudoti "Safescan" banknotų skaičiuotuvo valymo korteles (dalies nr. 136-0546) valyti ratukus ir magnetinius jutiklius.

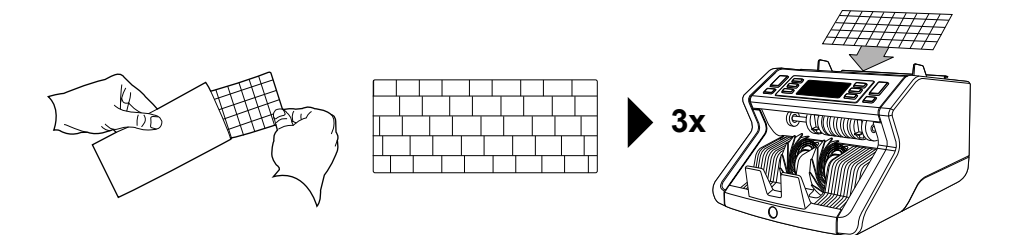

## **Techninės specifikacijos**

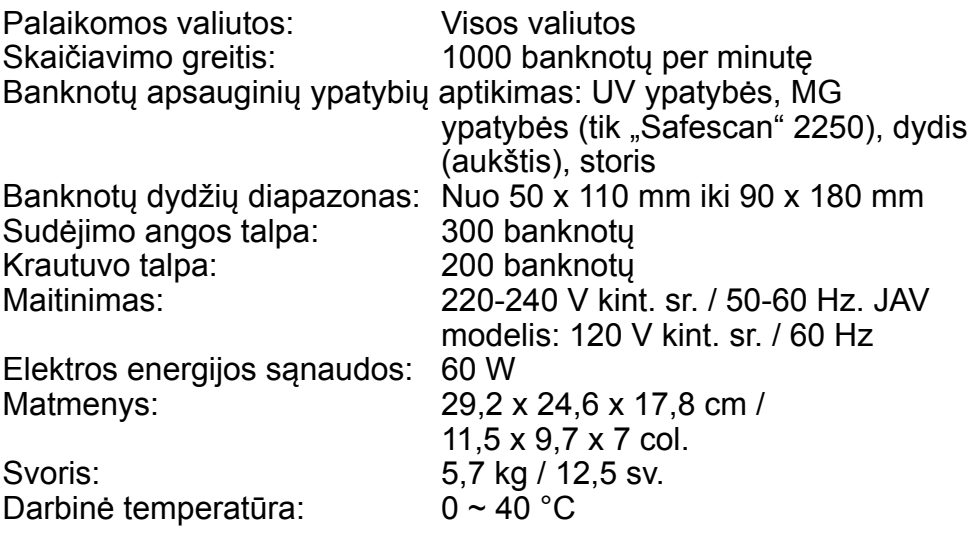

## **Garantija**

Garantinę procedūrą žr. adresu **www.safescan.com**.

 $\zeta \epsilon$  Šis gaminys atitinka esminius reikalavimus ir kitas taikomų Europos Sąjungos direktyvų nuostatas. Atitikties deklaraciją (DOC) galite peržiūrėti svetainėje **www.safescan.com**

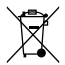

Jei norite išmesti prietaisą, nuneškite jį į perdirbimo centrą. Niekada neišmeskite elektros prietaisų su buitinėmis atliekomis.

Safescan® is a registered trademark of Solid Control Holding B.V. No part of this manual may be reproduced in any form, by print, copy or in any other way without prior written permission of Solid Control Holding B.V. Solid Control Holding B.V. reserves all intellectual and industrial property rights such as any and all of their<br>patent, trademark, design, manufacturing, reproduction, use and sales rights. All<br>information in this manual is subject to change w Holding B.V. is not liable and/or responsible in any way for the information provided in this catalog.

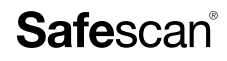

www.safescan.com info@safescan.com